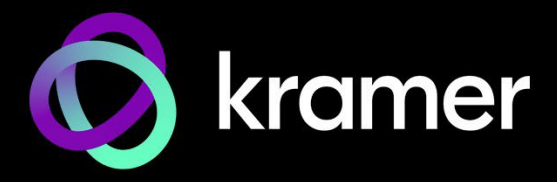

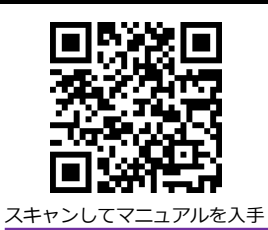

# KDS-7-MNGR クイック スタート ガイド

このガイドは、KDS-7-MNGR を初めてインストールして使用するのに役立ちます。 [www.kramerav.com/downloads/KDS-7-MNGR](http://www.kramerav.com/downloads/KDS-7-MNGR) にアクセスして最新のユーザーマニュアルを ダウンロードし、ファームウェアのアップグレードが利用可能かどうかを確認してください。

### **ステップ1:ボックスの内容を確認する**

■ KDS-7-MNGR → ■ ■ コクイックスタートガイド → ■ 2 取付ブラケットセット

## **ステップ2:KDS-7-MNGR の説明**

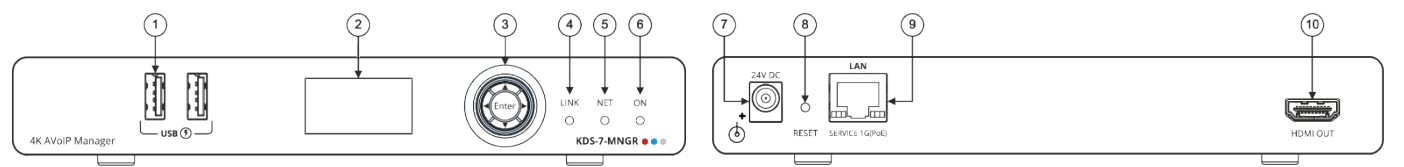

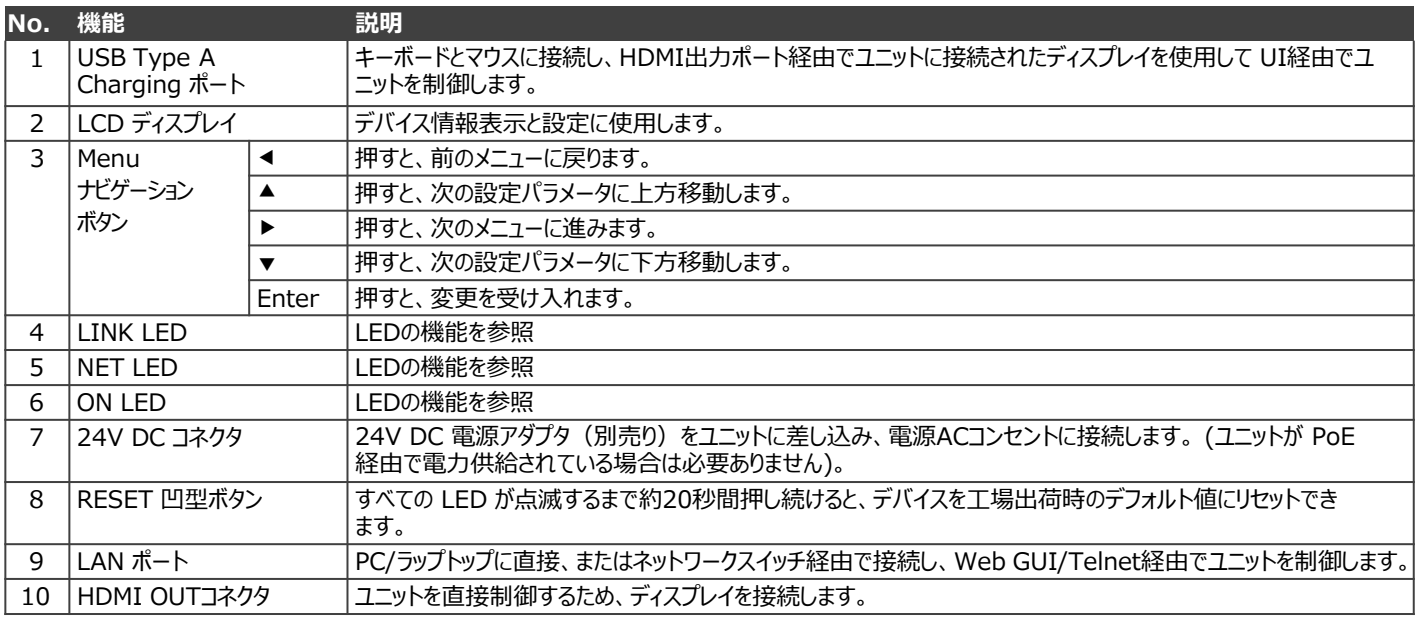

### **LEDの機能**

KDS-7-MNGR LEDは次のように機能します:

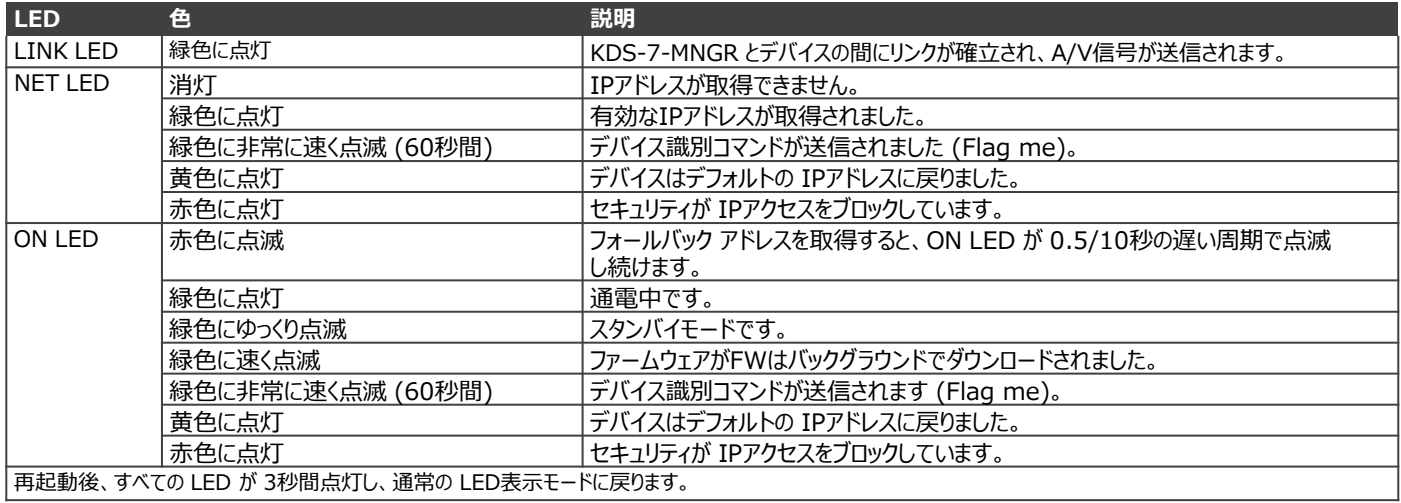

-6300

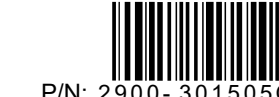

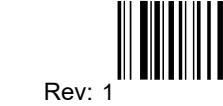

## **ステップ3:KDS-7-MNGRを設置する**

次のいずれかの方法で、KDS-7-MNGRを設置します:

- ゴム製の脚を取り付け、ユニットを平らな面に置きます。
- 本体の両側にブラケット(付属)を固定し、平らな面に取り付けます。 ( [www.kramerav.com/downloads/KDS-7-MNGR](http://www.kramerav.com/downloads/KDS-7-MNGR) を参照)
- 推奨のラックアダプタを使用して、本体をラックに取り付けます。 ( www.kramerav.com/product/KDS-7-MNGR を参照)

# **ステップ4:入力と出力を接続します**

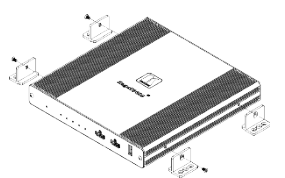

- 環境 (最大周囲温度や空気の流れなど) がデバイ スに適合していることを確認してください。
- 不均一な機械的負荷を避けてください。
- 回路の過負荷を避けるために、機器の銘板定格を 適切に考慮する必要があります。
	- ラックマウント機器の信頼性の高い接地を維持す る必要があります。
	- デバイスの最大取り付け高さは 2メートルです。

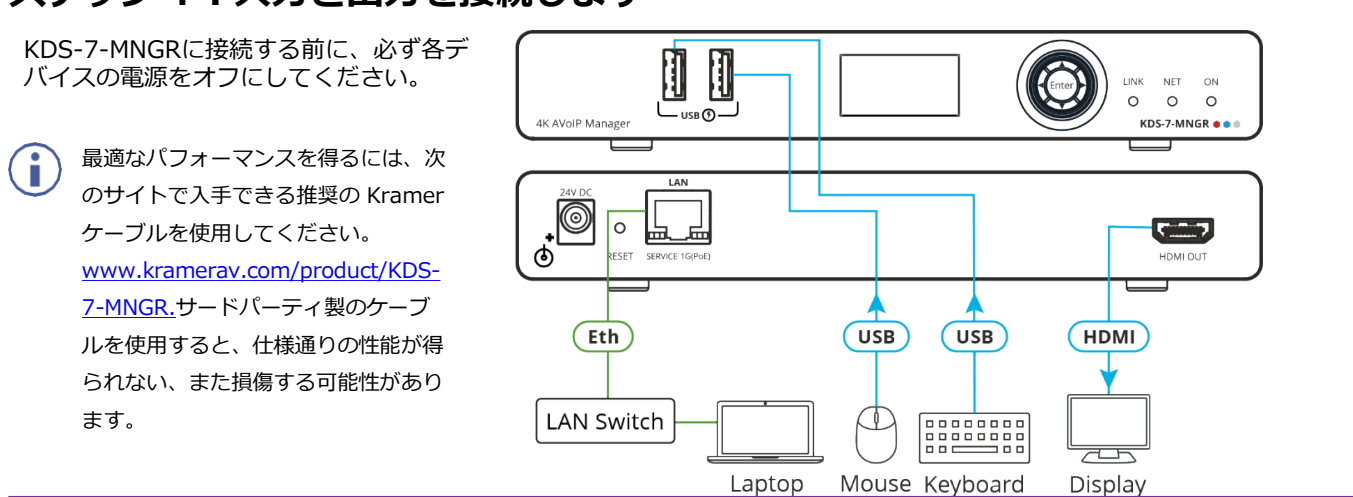

### **ステップ5:電源を接続します**

デフォルトでは、デバイスは PoE を使用してデバイスに電力を供給します。オプションで、製品に接続して主電源に接続するための電源アダプタを 別途購入できます。

安全上の注意(最新の安全情報については、[www.kramerav.com](http://www.kramerav.com/) を参照してください) **注意:**

- リレー端子とGPI/Oポートを有する製品については、端子の横またはユーザーマニュアルにある外部接続の許容定格を参照してください。 • 本体内には、使用者が修理できる部品はありません。 **警告:**
- 本機に付属の電源コードのみを使用してください。
- 設置する前に、電源アダプタを主電源から外して電源を切ってください。

## **ステップ6:KDS-7-MNGR の操作Operate**

#### **デバイスの検出**

**デバイスを検出するには:**

- 1. ユニットと PCを同じアクティブなネットワークに接続します。
- 2. 標準の HDMI™ ディスプレイに接続すると、System Settingタブでユニットの IP情報が表示されます。

現在の IPアドレスは、HDMI出力またはフロントパネル LCD を使用して確認できます。IP設定がわ

かったら、それを使用して Telnet または Web GUI 経由でデバイスに接続できます。

#### **Web GUI操作**

I.

Webブラウザでデバイスの IPアドレスを使用して Web GUI に接続すると、Web GUI がロードされ、Systemタブが表示されます。 **Web GUI を使用するには:**

- **1. Login** をクリックして認証ウィンドウを開きます。
- 2. 適切なユーザー名とパスワードを入力します。

デフォルトのユーザー名/パスワードは "admin/admin" です。

- **3. Enter** をクリックしてログインします。
- 4. ログイン後、メニュータブを使用してデバイスを操作します。

**System**タブで **Logout** をクリックして、現在接続しているユーザーを Web GUI から切断し、ログインページに戻ります。

ログインしていない場合は、 "Monitor & Control"タブと "Diagnostics"タブのみが使用可能です。

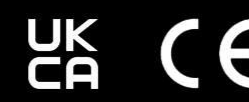

kramerav.com